# **RANCANG BANGUN BUKU TAMU DIGITAL BERBASIS GUI UNTUK PERPUSTAKAAN**

#### **Yuliadi Erdani, Ridwan, Siti Aminah**

Jurusan Teknik Otomasi Manufaktur & Mekatronika, Politeknik Manufaktur Negeri Bandung Jl Kanayakan No. 21 – Dago, Bandung - 40135 Phone/Fax : 022. 250 0241 / 250 2649 Email: yul\_erdani@polman-bandung.ac.id,ridwan@polman-bandung.ac.id,aminah@polman-bandung.ac.id

## **Abstrak**

Buku tamu fisik telah digunakan secara luas pada berbagai kegiatan ataupun perpustakaan, keberadaannya telah memberi banyak manfaat seperti mengetahui kehadiran para tamu, jumlah kehadiran, frekuensi kehadiran dan lain-lain. Namun demikian buku tamu fisik masih menyimpan beberapa permasalahan, diantaranya: pengisian buku tamu secara manual terkadang membuat pengunjung perpustakaan malas untuk mengisinya, membutuhkan waktu yang relatif lama sehingga pada jam padat pengunjung akan menyebabkan antrian pengunjung dimeja petugas dan seringkali menjadi alasan pengunjung untuk tidak mengisi buku tamu. Demikianpun dengan proses rekap data pengunjung harus dilakukan secara manual dan membutuhkan waktu yang lama. Untuk menyelesaikan permasalahan tersebut, dalam penelitian ini telah dikembangkan suatu software aplikasi dalam bentuk buku tamu digital berbasis gui (*graphical user interface*). Teknologi yan digunakan diantaranya teknologi pembacaan data dengan barcode, pemrograman gui dengan Visual Basic 6.0 serta database Microsoft Access

Aplikasi yang dikembangkan ini membaca setiap kunjungan tamu melalui data masukan dari barcode reader atau keyboard kemudian mencatat data kunjungan tersebut, menyimpannya, mengolah serta menampilkan hasilnya dalam beberapa kategori. Hasil dari aplikasi yang dikembangkan ini yaitu mampu menggantikan fungsi dasar buku tamu fisik dengan baik, pengisiannya jauh lebih cepat, menngurangi antrian, menghilangkan aktivitas rekapitulasi manual, menyajikan data dan informasi kunjungan secara instant, menyajikan laporan kunjungan secara cepat, memberikan kemudahan dalam hal pengolahan data lebih lanjut serta memberikan kenyamanan bagi pengguna dan kemudahan bagi petugas perpustakaan. Dan tentunya akan mengurangi isu global terutama isu *paperless*.

#### *Kata kunci: : buku tamu digital, buku tamu perpustakaan, barcode reader*

### **1. Pendahuluan**

Mengingat pentingnya peranan informatika dan komunikasi maka ketersediaan laboratorium informatika dan komunikasi yang memadai adalah salah satu cara untuk dapat senantiasa mengikuti perkembangan jaman dan siap untuk menyelesaikan permasalahan yang terkait. Berdasarkan fakta di lapangan, ketersediaan perangkat komunikasi data masih jauh dari yang diharapkan. Untuk itu tim peneliti menyusun proposal ini dengan maksud untuk mengembangkan perangkat praktikum komunikasi data yang dipadukan dengan visual basic, database dan aplikasi inputan menggunakan barcode. Studi kasus yang dipilih adalah penggunaan buku tamu digital untuk perpustakan. Perangkat tersebut melibatkan peralatan *Personal Computer*, barcode, dan software aplikasi.

Identifikasi masalah dari sistem yang dibangun adalah pengisian buku tamu secara manual terkadang membuat pengunjung perpustakaan

malas untuk mengisi buku kunjungan; membutuhkan waktu yang relatif lama sehingga pada jam padat pengunjung akan menyebabkan antrian pengunjung dimeja petugas dan seringkali menjadi alasan pengunjung malas mengisi buku tamu; proses rekap data pengunjung harus dilakukan secara manual dan membutuhkan waktu yang lama; dan proses rekap pengunjung perpustakaan secara manual adalah sebuah kegiatan yang membosankan dan menguras waktu bagi petugas perpustakaan.

## **2. Metode**

#### **Buku Tamu**

Menurut kamus besar bahasa Indonesia buku tamu adalah buku yang berisi nama tamu yang menghadiri sebuah acara atau nama tamu yang mengunjungi sebuah tempat [1]. Berdasarkan kamus bahasa Inggris *Oxford* terbaru, buku tamu adalah sebuah perangkat baik fisik atau elektronik yang digunakan oleh pengunjung untuk menandai atau memberitahukan

1

kunjungan mereka pada suatu tempat, acara ataupun halaman internet. Pengunjung biasanya mencantumkan nama, alamat rumah atau alamat surat elektronik serta komentar (jika ingin) pada sebuah buku tamu [2]. Menurut pengertian buku tamu yang tersebut diatas maka buku tamu bisa dikelompokkan menjadi dua macam yaitu buku tamu fisik dan buku tamu elektronik.

#### **Buku tamu fisik**

Buku tamu jenis ini berupa buku dan merupakan jenis buku tamu yang dikenal secara umum. Pengunjung mengisi buku tamu ini secara manual untuk menandai kunjungan mereka. Buku tamu fisik ini masih digunakan secara luas dimasyarakat seperti pada acara pernikahan, pertemuan resmi, dan registrasi pada tempattempat fasilitas umum (hotel, instansi pemerintahan dan swasta, perpustakaan, gereja dan lain-lain).

#### **Buku tamu elektronik**

Buku tamu jenis ini berkembang seiring dengan perkembangan peralatan komputer dan internet. Buku tamu jenis ini biasanya pada penggunaannya membutuhkan peralatan pendukung seperti komputer dan alat pindai bar*code reader* misalnya. Untuk mengisi pada buku tamu jenis ini pengunjung biasanya mengetik di *keyboard* atau dengan melakukan proses pemindaian pada kartu identitas atau undangan. Buku tamu jenis ini paling banyak digunakan pada halaman web internet, meskipun pada beberapa tempat dan acara juga sudah menggunakan buku tamu jenis ini. Kelebihan yang ditawarkan buku tamu jenis ini adalah kemudahan proses registrasi dan kemudahan dalam pengolahan data lebih lanjut [2].

Secara umum alat pada penelitian ini akan terdiri dari dua bagian utama yaitu: bagian *hardware* yang berupa *barcode reader* sebagai sensor untuk mendeteksi masukkan serta komputer sebagai tempat *interface* pengguna, *display* serta pengolahan data. Bagian kedua berupa *software* yaitu aplikasi buku tamu yang akan berinteraksi dengan pengguna, tempat memasukkan *input*, mengolah dan mengelompokkannya serta database yang menjadi wadah penampung data yang sudah dikumpulkan. Sedang untuk membangun dan pengembangan perangkat lunak ini dilakukan dengan melalui beberapa tahapan kegiatan seperti: studi pustaka dan analisis, desain global, desain detail, implementasi dan operasi serta pemeliharaan.

Langkah selanjutnya setelah melakukan studi pustaka dan analisis adalah membuat desain global. Desain global yang dimaksud adalah berupa sketsa alat dan blok diagram sistem, ditunjukkan Gambar 1.

#### **Sketsa alat**

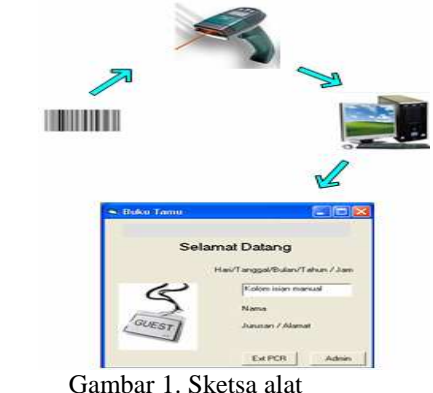

Secara umum sistem ini bekeria dengan memanfaatkan *barcode* yang terdapat pada kartu tanda pengenal pengunjung. Data pengunjung tersebut dipindai dengan menggunakan *barcode scaner*, data ini selanjutnya diproses dikomputer oleh aplikasi yang telah disiapkan dan data identitas pengunjung, hari, tanggal dan waktu kunjungan tersebut disimpan didalam database. Ilustrasi cara kerja sistem ini bisa dilihat pada gambar 2.

#### **Perancangan**

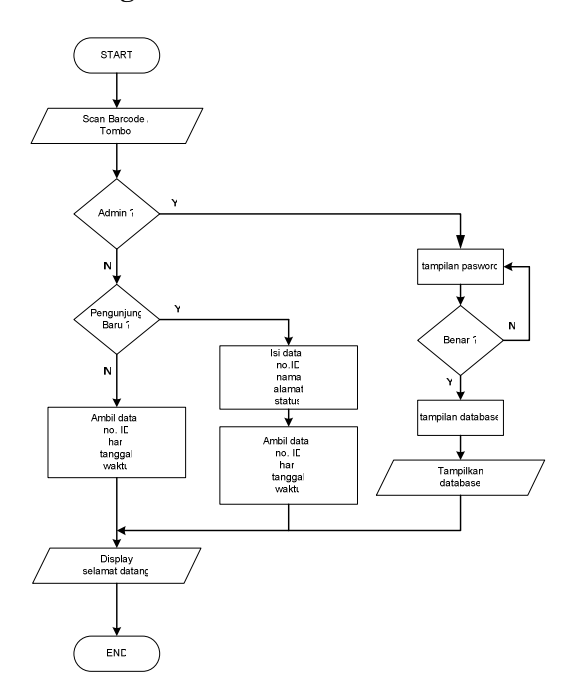

Gambar 2. Flowchart program

Pada *flowchart* program (Gambar 2.) menjelaskan algoritma program yang akan dibangun.

Diagram alir sistem yang dibangun terbagi dua yaitu alir sistem lama ditunjukkan gambar 3 dan alir sistem baru yaitu sistem perbaikan ditunjukkan gambar 4.

Pada sistem ini (gambar 3) terdapat 3 pihak yang saling berinteraksi didalam sistem yaitu: pengunjung, petugas perpustakaan dan petugas BAAK. Pada sistem lama pengunjung mengisi buku tamu yang telah disediakan secara manual. Data yang perlu diisi dapat dilihat pada KTM atau kartu pengenal.

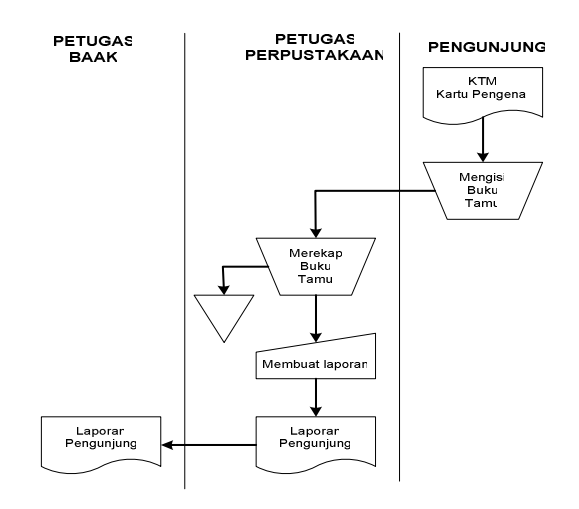

Gambar 3. diagram alir sistem yang lama

Buku tamu yang sudah diisi tersebut selanjutnya direkap manual oleh petugas perpustakaan secara berkala. Berkasnya kemudian disimpan atau didokumentasikan. Selanjutnya petugas perpustakaan berdasar rekap manual tersebut membuat laporan kunjungan dengan mengetik dikomputer. Laporan kunjungan ini selanjutnya diserahkan ke petugas BAAK untuk kebutuhan selanjutnya.

Pada sistem yang akan dibangun (gambar 4) aktifitas mengisi buku tamu secara manual diganti dengan proses pemindaian kartu ID. Setiap pengunjung harus memiliki kartu ID, jika tidak maka peroses ini masih dapat dilakukan dengan mengetik manual no ID pada *keyboard*. Selanjutnya proses rekapitulasi laporan pengunjung dan pembuatan laporan pengunjung dilakukan oleh petugas perpustakaan dengan mengakses aplikasi yang dibuat. Laporan ini selanjutnya diberikan ke petugas BAAK.

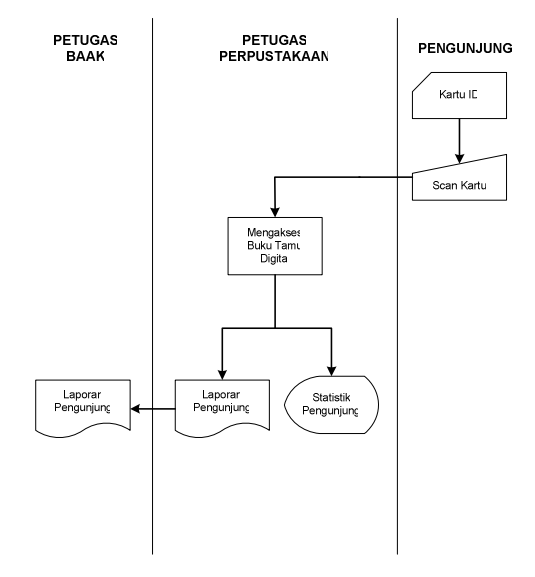

Gambar 4 diagram alir sistem perbaikan

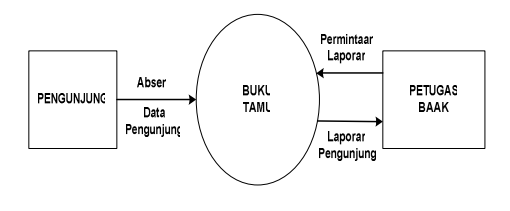

Gambar 5. Data flow level 0

Pada data flow diagram level 0 (gambar 5) menggambarkan sistem secara umum dimana ada 3 elemen yang membentuk sistem dan saling berinteraksi. Pengunjung berinteraksi dengan buku tamu dengan melakukan absen atau mengisi data pengunjung. Sedang, petugas BAAK berinteraksi dengan buku tamu dengan meminta laporan kunjungan dan menerima laporan pengunjung.

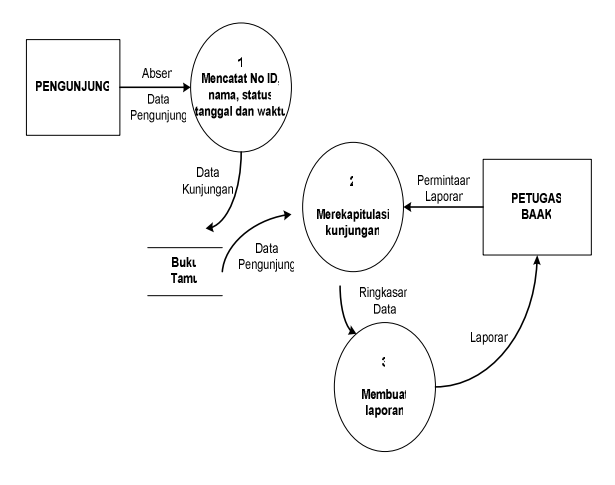

Gambar 6 data flow level 1

Pada data *flow* diagram level 1 (gambar 6) menjelaskan aktivitas yang terjadi didalam buku tamu itu sendiri dimana terdapat 3 kegiatan yaitu: mencatat no.ID, nama, alamat, asal, tanggal dan waktu, merekapitulasi kunjungan yang ada serta membuat laporan.

**DATA FLOW DIAGRAM LEVEL 2** 

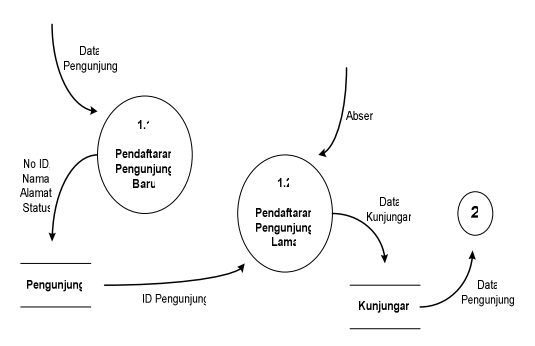

Gambar 7 data flow level 2

Pada data flow diagram level 2 (gambar 7) menjelaskan kegiatan yang terjadi pada aktivas pertama di data flow diagram level 1 yaitu mencatat no.ID, nama, alamat, asal, tanggal dan waktu. Pada level 2 ini dijelaskan mekanisme pengambilan data untuk pengunjung internal dan pengunjung luar.

Pada *entity relationship diagram* (gambar 8) menggambarkan hubungan yang terjadi pada setiap entitas beserta atribut-atributnya. Terdapat dua buah entitas yaitu pengunjung dengan primary key ID pengguna dan buku tamu dengan primary key No urut. Hubungan antara keduanya adalah satu ke banyak dimana seorang pengunjung dapat bertransaksi atau mengisi buku tamu tersebut lebih dari satu kali.

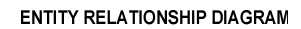

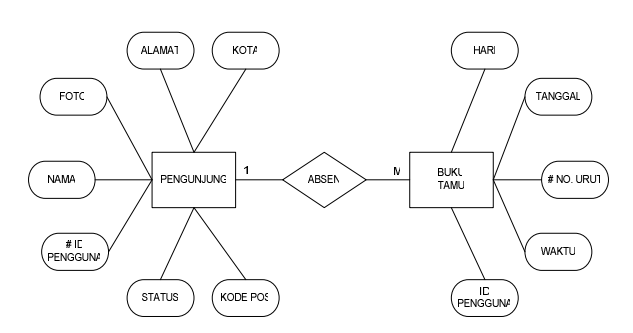

Gambar 8 Entity relationship diagram

Adapun cara kerja sistemnya adalah sebagai berikut: Barcode reader dan aplikasi buku tamu diletakkan tidak jauh dari pintu masuk atau didepan meja petugas perpustakaan sehingga penggunjung yang baru datang akan dengan mudah mengaksesnya. Selanjutnya pengunjung memberikan masukkan dengan memindai kartu perpustakaan atau kartu mahasiswanya atau dengan mengetik nomor identitasnya pada keyboard komputer.

Selanjutnya data nomor identitas pengunjung ini diambil dan dibandingkan dengan data base pengguna yang sudah ada. Jika data yang masuk sesuai dengan salah satu data base maka selanjutnya aplikasi akan menampilkan display selamat datang dan mencatat tanggal, jam, nama, nomor id pengunjung tersebut dan memasukkannya kedalam data base kunjungan.

Jika pengunjung perpustakaan merupakan pengunjung baru maka diberikan sebuah option tombol "Pengunjung Baru". Dengan mengklik tombol ini maka aplikasi akan menampilkan display untuk pengunjung dari luar. Dimana pada display ini akan terdapat kolom-kolom isian data: no identitas, nama, alamat, kota, kode pos. Setelah mengisi kolom-kolom tersebut maka akan dimunculkan display selamat datang dan aplikasi akan mencatat tanggal, jam, serta nama pengunjung tersebut kedalam database kunjungan. Data-data kunjungan tersebut akan dikelompokkan kedalam data kunjungan harian, bulanan serta tahunan.

Sebuah tombol "Admin" disediakan untuk petugas perpustakaan untuk mengakses data base pengunjung perpustakaan. Tombol ini berada pada tampilan awal aplikasi. Saat tombol ini ditekan maka sebuah jendela password akan muncul. Setelah mengisi password pada kolom yang disediakan maka petugas dapat mengakses data base pengunjung perpustakaan baik dalam hitungan hari, bulan ataupun tahun.

### **3. Hasil dan Pembahasan**

Pada *form* pengunjung luar ini dilengkapi dengan tombol daftar dan kembali. Untuk lebih jelasnya bisa dilihat pada gambar 9. Halaman utama menjadi pusat tampilan pada aplikasi buku tamu digital untuk perpustakaan ini, halaman utama ini menjadi jembatan utama penggunaan aplikasi dengan pengguna. Aplikasi buku tamu digital ini dapat digunakan dengan dua cara, pertama dengan memindai kartu ID pengunjung/mahasiswa (KTM). Yang kedua, jika pengunjung tidak membawa atau memiliki kartu ID maka penggunaan aplikasi ini dapat dilakukan dengan mengetik secara manual nomor identitas pengunjung dengan keyboard pada textbox yang sudah disediakan dan diakhiri

dengan penekanan tombol enter. Selanjutnya aplikasi secara otomatis akan mengecek nomor identitas yang dimasukkan tersebut. Jika nomor identitas pengunjung tersebut sudah terdapat pada database aplikasi maka aplikasi akan menyimpan data-data seperti nomor urut kunjungan, nomor identitas, hari dan jam kunjungan kedalam database kunjungan.

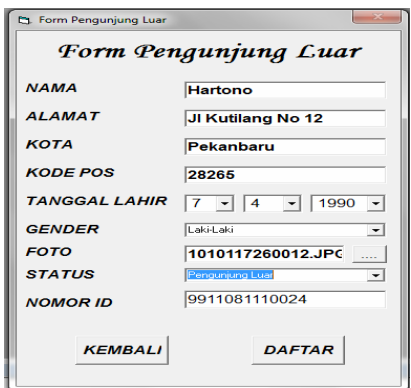

Gambar 9. Form pengunjung luar

Setelah mengisi semua data dan menekan tombol daftar maka data-data tersebut akan disimpan pada database pengunjung dan data kunjungan berupa nomor identitas, hari, tanggal serta waktu kunjungan juga disimpan pada database kunjungan (Tabel 1.). Selanjutnya *form* halaman utama akan muncul dengan menampilkan nama pengunjung baru tersebut dan gambar *default* untuk pengunjung baru.

Tabel 1. Data pengunjung baru disimpan pada database pengunjung

| 9911081110023 Handika | (Jl Pepaya)       | Pekanbaru   | 98765 | Pengunjung Luar |
|-----------------------|-------------------|-------------|-------|-----------------|
| 8011081110008 Zamir   | JI Lobak          | Pekanbaru   | 65432 | Perusahaan A    |
| 9911081110024 Hartono | JI Kutilang No 12 | l Pekanbaru | 28265 | Pengunjung Luar |

Selain dengan cara mendeteksi dari nomor identitas yang dimasukkan melalui *textbox* NIM, pendaftaran pengunjung baru juga bisa dilakukan dengan menekan tombol pengunjung luar. Sebenarnya mekanisme inilah yang seharusnya untuk pengunjung luar, cara diatas digunakan untuk mengantisipasi nomor identitas yang belum terdaftar untuk langsung masuk. Setelah menekan tombol pengunjung luar maka kurang lebih prosesnya sama seperti proses pendaftaran pengunjung luar yang sebelumnya dijelaskan. Pada *form* pengunjung baru disediakan tombol kembali. Jika tombol ini ditekan maka proses pendaftran baru akan dibatalkan. Data pengunjung baru tersebut tidak disimpan pada database pengunjung, begitu juga dengan kunjungannya tidak akan disimpan pada database kunjungan. Penekanan tombol kembali ini membuat tampilan akan dialihkan pada halaman utama. Tombol ini disediakan untuk mengantisipasi pengunjung baru yang batal mengunjungi perpustakaan ataupun akibat salah penekanan pada halaman utama.

Pada halaman utama selain ditampilkan nama dan foto pengunjung, hari, tanggal dan waktu saat itu, ditampilkan juga pada bagian bawahnya keterangan statistik kunjungan pada hari dan bulan tersebut, serta jumlah kunjungan sejak aplikasi ini digunakan. Pada halaman utama ini juga terdapat tombol admin, tombol ini berfungsi sebagai pengantar pada *form* database yang memiliki akses pada database kunjungan ataupun database pengunjung. Oleh karena itu hanya petugas yang berwenang saja yang berhak mengakses *form* tersebut. Jadi sebelum mengakses *form* tersebut pengguna wajib mengisi *password*. *Form password* akan muncul setelah menekan tombol admin.

Setelah memasukkan *password* dan diiringi dengan penekanan tombol *enter* atau menekan tombol masuk, jika jika passwordnya salah maka akan keluar peringatan *password* yang dimasukkan salah. Setelah menekan tombol *OK* pada *dialog box* tersebut maka tampilan akan kembali ke *form password*. Namun jika *password* yang dimasukkan tersebut benar maka selanjutnya *form* admin akan muncul.

Pada *form* admin memungkinkan untuk mengakses data pada database kunjungan dan database pengunjung. Dari *form* ini bisa menampilkan data kunjungan pada waktu tertentu. Berdasarkan kebutuhan kebutuhan pernyortiran data adalah berdasarkan waktu kunjungan dan status dari tiap-tiap pengunjung. Oleh karena itu, pada *form* ini menyediakan fitur sortir berdasarkan dua kriteria tersebut. Untuk kriteria waktu proses penyortiran dibuat sefleksibel mungkin mengikuti termin-termin waktu yang lazim. Pada *form* database ini disediakan tiga buah combo box termin waktu yaitu : tahun, bulan dan hari. Dari ketiga termin waktu ini admin bisa menampilkan kunjungan dengan lima opsi termin waktu yang berbeda. Metode penampilan data kunjungan tersebut berdasarkan pada diisi atau tidaknya setiap combo box pilihan termin waktu yang ada. Dan pengisian *combo box* termin waktu ini (tahun, bulan hari) .

|                             |       |                      |             | Pilih data kunjungan yang ingin ditampilkan |                 |                    |  |  |
|-----------------------------|-------|----------------------|-------------|---------------------------------------------|-----------------|--------------------|--|--|
| Tahun                       |       | Bulan                |             | Tanggal                                     |                 | Sortir Berdasarkan |  |  |
| $\vert \cdot \vert$<br>2011 |       | 07<br>$\overline{ }$ | 12          | $\left  \cdot \right $                      | Pengunjung Luar | $\blacksquare$     |  |  |
|                             |       |                      |             | <b>TAMPILKAN DATA KUNJUNGAN</b>             |                 |                    |  |  |
| NO URUT                     | NO ID | <b>NAMA</b>          | <b>HARI</b> | <b>TANGGAL</b>                              | <b>JAM</b>      | <b>STATUS</b>      |  |  |
| 355                         | 004   | Yani                 | Selasa      | 12/07/2011                                  | 8:04:34         | Penguniung Luar    |  |  |
| 356                         | 001   | Edi                  | Selasa      | 12/07/2011                                  | 8:14:10         | Penguniung Luar    |  |  |
| 357                         | 003   | Susi                 | Selasa      | 12/07/2011                                  | 8:14:18         | Penguniung Luar    |  |  |
| 358                         | 002   | Yanto                | Selasa      | 12/07/2011                                  | 8:15:29         | Penguniung Luar    |  |  |
| 359                         | 002   | Yanto                | Selasa      | 12/07/2011                                  | 8:16:32         | Penguniung Luar    |  |  |
| 360                         | 003   | Susi                 | Selasa      | 12/07/2011                                  | 8:26:22         | Penguniung Luar    |  |  |
| 362                         | 001   | Edi                  | Selasa      | 12/07/2011                                  | 9:34:48         | Penguniung Luar    |  |  |
| 364                         | 001   | Fdi                  | Selasa      | 12/07/2011                                  | 9:35:07         | Penguniung Luar    |  |  |
| 365                         | 003   | Susi                 | Selasa      | 12/07/2011                                  | 9:35:59         | Penguniung Luar    |  |  |
| 366                         | 002   | Yanto                | Selasa      | 12/07/2011                                  | 10:18:37        | Penguniung Luar    |  |  |
| 367                         | 003   | Susi                 | Selasa      | 12/07/2011                                  | 10:21:24        | Penguniung Luar    |  |  |
| 368                         | 003   | Susi                 | Selasa      | 12/07/2011                                  | 10:22:07        | Penguniung Luar    |  |  |
| 369                         | 004   | Yani                 | Selasa      | 12/07/2011                                  | 10:22:08        | Penguniung Luar    |  |  |
|                             |       |                      |             |                                             |                 |                    |  |  |

Gambar 10. Hasil sortir secara bersamaan

Pada *form* admin juga terdapat tombol "cetak laporan", tombol ini berfungsi untuk mengeksport data database yang sedang ditampilkan pada *datagrid* menjadi sebuah *file excel* (gambar 10). Format *excel* dipilih karena format ini yang lazim dipergunakan untuk mengolah data tabular seperti data kunjungan ini, disamping itu dalam format *excel* ini memudahkan pengguna atau admin untuk mengolah tampilan data ataupun mencetak datadata tersebut , ditunjukkan gambar 11.

|                | A       | B                           | C                                 | D            |            |            | G                                       |
|----------------|---------|-----------------------------|-----------------------------------|--------------|------------|------------|-----------------------------------------|
|                | NO URUT | NO ID                       | <b>NAMA</b>                       | HARI         | TANGGAL    | <b>JAM</b> | <b>STATUS</b>                           |
| $\overline{2}$ |         |                             | 1010117401014 Reza Putra Budiman  | <b>Senin</b> | 27/06/2011 |            | 16:21:35   Mhs Jur Elektronika          |
| $\overline{3}$ | 52      |                             | 1010117401014 Reza Putra Budiman  | Senin        | 27/06/2011 |            | 18:20:29 Mhs Jur Elektronika            |
| 4              | 55      |                             | 1010117401023 Johan Bagus Purnomo | Senin        | 27/06/2011 |            | 18:21:26 Mhs Jur Elektronika            |
| 5              | 56      |                             | 1010117401024 Khasqal Onasfri     | Senin        | 27/06/2011 |            | 18:22:34   Mhs Jur Elektronika          |
| 6              | 58      | 1010117421020 Hayatun Nupus |                                   | Senin        | 27/06/2011 |            | 18:23:02 Mhs Jur Elektronika            |
| $\overline{7}$ | 59      |                             | 1010117421027 Rahmat Mulvadi N    | Senin        |            |            | 27/06/2011 18:23:15 Mhs Jur Elektronika |
| 8              |         |                             |                                   |              |            |            |                                         |

Gambar 11. File excel hasil cetak laporan

Selain itu, pada *form* admin (gambar 10) juga terdapat tombol keluar dan tombol data pengunjung. Tombol keluar berfungsi untuk keluar dari *form* admin ini, jika tombol keluar ini ditekan maka tampilan *form* admin akan digantikan dengan tampilan halaman utama. Sedangkan tombol data pengunjung berfungsi untuk mengakses database pengunjung. Ketika tombol ini ditekan maka akan ditampilkan *form* pengunjung (gambar 12), disini kita bisa melihat data pengunjung yang sudah terdaftar sebelumnya. *Form* pengunjung ini dilengkapi juga dengan fitur pencarian pengunjung, disediakan sebuah tombol cari, tombol *option* beserta kolom-kolom isiannya. Proses pencarian dilakukan dengan mengetik atau memilih pada kolom-kolom yang disediakan kemudian diikuti penekanan tombol cari ataupun tombol *enter*. Hasil pencarian akan ditampilkan pada *datagrid* dibawahnya. Atau jika identitas yang dicari ternyata tidak terdapat dalam database maka akan ada *dialog box* yang akan muncul untuk

menginformasikan hal tersebut seperti ditunjukkan pada gambar 12.

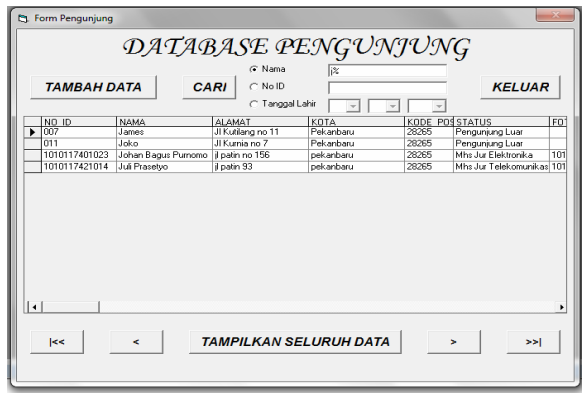

Gambar 12 Hasil pencarian pada form pengunjung

Tombol "tampilkan seluruh data" berfungsi untuk menampilkan seluruh data pengunjung yang terdapat pada database pengunjung, hasilnya seperti terlihat pada gambar 13. Tombol ini sangat berfungsi untuk mengembalikan tampilan data pengunjung setelah proses pencarian identitas tertentu.

|                          | <b>TAMBAH DATA</b> |                     | G Nama<br><b>CARI</b><br>$C$ No ID<br>C Tanggal Lahir | li%                           |       | <b>KFI IJAR</b> |   |
|--------------------------|--------------------|---------------------|-------------------------------------------------------|-------------------------------|-------|-----------------|---|
|                          | NO ID              | <b>NAMA</b>         | ALAMAT                                                | KOTA                          |       | KODE POSSTATUS  |   |
| ٠                        | m                  |                     |                                                       |                               |       | Penguniung Luar |   |
|                          | nm                 | Edi                 | il atas no 1                                          | nekanharu                     | 28265 | Penauniung Luar |   |
|                          | 002                | Yanto               | il lii no 11                                          | padang                        | 22567 | Pengunjung Luar |   |
|                          | nns                | Susi                | il besi                                               | Pekanharu                     | 28265 | Pengunjung Luar |   |
|                          | n <sub>0</sub>     | Yani                | il Pepava                                             | Pekanharu                     | 28265 | Penauniung Luar |   |
|                          | 005                | Warto               | il Belimbing                                          | pekanbaru                     | 28265 | Pengunjung Luar |   |
|                          | nns                | Yoga Pratama        | Il Berdikari on 55                                    | Pekanharu                     | 28265 | Pengunjung Luar |   |
|                          | nnz                | James.              | JI Kutilang no 11                                     | Pekanbaru                     | 28265 | Penauniung Luar |   |
|                          | nne                | <b>Abdul Kadir</b>  | JI Yos Sudarso no 9                                   | Pekanbaru                     | 28265 | Pengunjung Luar |   |
|                          | nns                | Nina.               | Jl garuda no 123                                      | Pekanbaru                     | 28265 | Penguniung Luar |   |
|                          | mn                 | Wardan <sup>-</sup> | JI Belitis no 76                                      | Pekanbaru                     | 28265 | Penauniung Luar |   |
|                          | $011$              | Joko                | JI Kurnia no 7                                        | Pekanbaru                     | 28265 | Pengunjung Luar |   |
|                          | 012                | Widva               | JI sekolah no 31                                      | Pekanharu                     | 28265 | Penguniung Luar |   |
|                          | m <sub>3</sub>     | <b>Andrian</b>      | JI Kenari no 352                                      | Pekanbaru                     | 28265 | Penguniung Luar |   |
| $014$<br>Chandra         |                    | Jl Paku no 24       | Pekanbaru                                             | 28265                         |       | Pengunjung Luar |   |
| $\overline{\phantom{a}}$ | <<                 | $\epsilon$          |                                                       | <b>TAMPILKAN SELURUH DATA</b> |       | $\ge$<br>>      | ٠ |

Gambar 13 Tampilan hasil penekanan tombol "tampilkan seluruh data"

Disamping kiri dan kanan tombol tampilkan seluruh data ini terdapat tombol-tombol navigasi next record, last record, previous record dan first record. Fungsi dari masing-masing tombol tersebut adalah untuk menuju ke data selanjutnya, menuju pada data terakhir, menuju pada data sebelumnya dan untuk menuju pada data yang pertama. Selain tombol-tombol navigasi tersebut terdapat juga tombol "tambah data", sesuai dengan namanya tombol ini berfungsi untuk menambah data pengunjung baru pada database pengunjung. Jika tombol ini ditekan maka akan dimunculkan form pengunjung luar seperti pada gambar 13.

mekanisme selanjutnya akan sama pada proses registrasi pengunjung baru seperti pada proses registrasi pengunjung luar dengan penekanan tombol "pengunjung luar".

## **4. Kesimpulan**

Aplikasi buku tamu digital untuk perpustakaan ini mampu menggantikan fungsi dasar buku tamu fisik dengan baik. Aplikasi ini mampu memberi solusi terhadap permasalahan yang timbul karena penggunaan buku tamu fisik, yaitu pengisiannya jauh lebih cepat, otomatis akan menjawab masalah antrian sebelumnya, paperless, mampu mengelompokkan data kunjungan dengan baik dan benar, proses rekapitulasi data kunjungan yang cepat dan mudah sehingga petugas perpustakaan tidak perlu melakukan aktivitas rekap manual lagi, terintegrasi dengan data pengguna atau pengunjung, mampu menyajikan informasi kunjungan secara instant, serta mampu menyediakan laporan kunjungan secara cepat baik itu data kunjungan yang menyeluruh ataupun data kunjungan tertentu yang telah disortir sesuai dengan kebutuhan.

Melihat pada performa aplikasi buku tamu digital ini maka aplikasi ini telah mampu menjawab semua permasalahan yang timbul sebelumnya pada sistem yang lama, dengan kata lain aplikasi ini telah memenuhi tujuan awal dibuatnya aplikasi ini.

## **Ucapan Terima Kasih**

Ucapan terima kasih saya sampaikan kepada sdr. Edilla alumni mahasiswa Polman program D4 Elektromekanik atas dedikasi, partisipasinya dan keterlibatannya dalam menyelesaikan penelitian ini serta kepada proyek I-MHERE melalui program Research Grant atas biaya yang diberikan untuk kegiatan penelitian ini.

## **Daftar Pustaka**

- [1] Widodo Budiharto, Aplikasi Database dengan SQL Server 2000 dan Visual Basic 6, Alex Media Kumputindo, 2002
- [2] Azis Abdullah, Barcode reader, www.bengkelprogram.com, 22 Maret 2011, 10.43 WIB.
- [3] Bagui, S., Earp, R., 2003, Database Design Using Entity-Relationship Diagrams. CRC

Press LLC, Boca Raton – Florida. ISBN 0- 8493-1548-4

- [4] Elmasri, R.A., 1991, Entity Relationship Approach. 12th International Conference on the Entity-Relationship. Springer Verlag, Berlin. ISBN 3-540-58217-7
- [5] Gupta A., Malik A., 2005, Management Information System, Firewall Media, New Delhi. ISBN 81-7008-789
- [6] Shackel, B., 1986, Ergonomics in design for usability. In Harrison & Monk (Eds). People and Computers: Designing for Usability. Cambridge: Cambridge University Press
- [7] Shenai, K., 1992, Introduction to Database and Knowledge-Based Systems. World Scientific Pub., Singapore. ISBN 981-02- 0619-4
- [8] Sutcliffe, A. G., 1995, Human-Computer Interface Design. 2nd ed. Houndsmills, Basingstoke, Hampshire: Macmillan Press Ltd
- [9] Anonimus, Buku Tamu, http://pusatbahasa.diknas.go.id, 5 Mei 2011
- [10] Anonimus, Barcode,www.wikipedia.org, 22 Maret 2011
- [11] Anonimus, Definisi dan sejarah barcode, www.blog.fastechindo.com, 24 Maret 2011
- [12] Anonimus, Teknologi Barcode reader, www.blog.fastechindo.com, 24 Maret 2011,
- [13] Anonimus, Definisi barcode reader, www.pusatbarcode.com, 24 Maret 2011